## How to Create a New Shortcut

Create shortcut

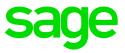

## Step 1: Access your VIP Directory

Right Click on your VIP Icon – Go to properties at the bottom – and look at the 'Start in' for the location of your VIP Directory.

| Security         | Details               | Previous Versions           |  |  |
|------------------|-----------------------|-----------------------------|--|--|
| General          | Shortcut              | Compatibility               |  |  |
| Cla              | issic                 |                             |  |  |
| Target type:     | Application           |                             |  |  |
| Target location: | Classic               |                             |  |  |
| Target:          | C:\Classic\wrun32.exe | e -s -c cblconfi vipsal.acu |  |  |
| Start in:        | C:\Classic\           |                             |  |  |
| Shortcut key:    |                       |                             |  |  |
| Run:             | Maximized 🗸           |                             |  |  |
| Comment:         | Sage VIP Payroll      |                             |  |  |
| Open File Lo     | cation Change Ic      | on Advanced                 |  |  |
|                  |                       |                             |  |  |
|                  |                       |                             |  |  |
|                  |                       |                             |  |  |
|                  |                       |                             |  |  |
|                  |                       |                             |  |  |

Click on the Open file location Icon to access the VIP Directory.

## Step 2: Find the 'Create Shortcut' application

Once in the VIP Directory – Top right of the folder – Click in the 'Search Field and search the word 'Create'

Two files should come up and you must select to open the 'Create Shortcut' file. Double click on the 'Create Shortcut' file to run it.

| ♀ ► Search Results in Classic    | ▶aaa [ + ]                              | -              | ∳∲ ceate                                            |   |
|----------------------------------|-----------------------------------------|----------------|-----------------------------------------------------|---|
| Save search                      |                                         |                | ii • 🖽                                              | ( |
| iht be slow in non-indexed locat | ions: C:\Classic. Click to add to index |                |                                                     |   |
| tes<br>gle Drive                 | CREATEGUID.acu                          | Type: ACU File | Date modified: 2017/03/07 11:57 PM<br>Size: 5.00 KB |   |
| Drive<br>ent Places<br>nloads    | CreateShortcut                          |                | Date modified: 2017/03/07 11:57 PM<br>Size: 765 KB  |   |
| 51-20161012 111-22 DL            | Cearch again in:                        |                |                                                     |   |

## Step 3: 'Create Shortcut' application

- Step 1 will automatically identify the 'System Folder' and no action is required by you.
- Step 2: You need to select the type of system. Premier, Classic, Essentials
- Step 3: Type the name of your new shortcut.
- Step 4: Click on create shortcut. Your shortcut will be placed on your Desktop.

| Step 1: Please select the                  |                             |                                          |  |
|--------------------------------------------|-----------------------------|------------------------------------------|--|
| Stan 1. Plassa salart the                  |                             |                                          |  |
| otep 1. i lease select the                 | System Folder y             | you would like to create a Shortcut for: |  |
| C:\Classic\                                |                             |                                          |  |
| Step 2: Please select you                  | sage viP Payr<br>కెప్రెల్లి | on variance<br>కాండ్రి                   |  |
|                                            | Classic he Name you we      | Premier ould like to give the Shortcut:  |  |
| Classic                                    | 2                           |                                          |  |
| Step 4: Create Shortcut<br>Create Shortcut |                             |                                          |  |